## Connecting to CSU Guest WiFi

#### **Step 1: Connect to CSU Guest from your available networks.**

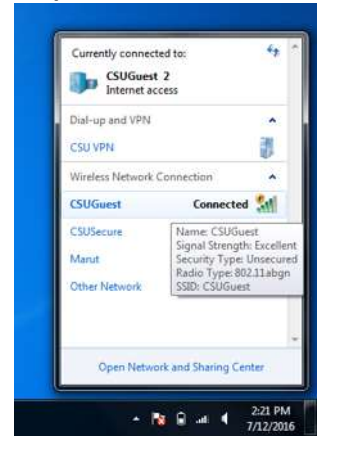

### **Step 2: Open web browser and navigate to a webpage which will redirect you to Clayton State's registration page**

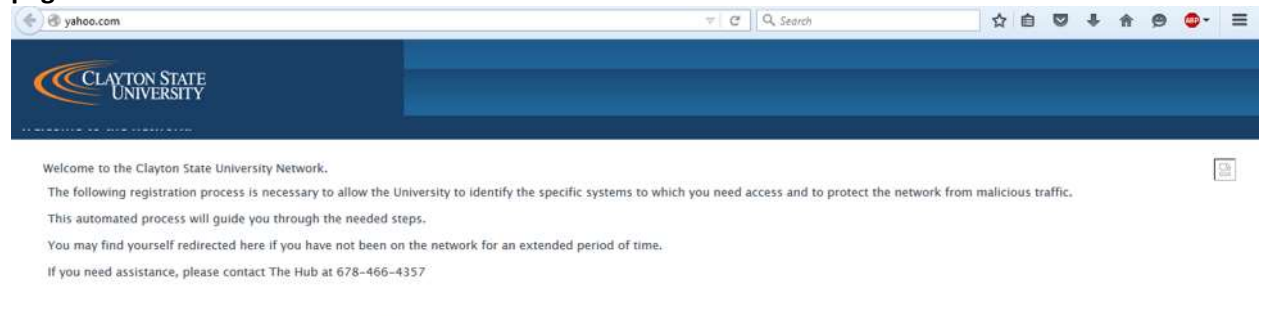

When you are ready, click here to connect to the network.

#### **Step 3: Read the acceptable use policy. Complete the registration form. (email not required if using SMS code)**

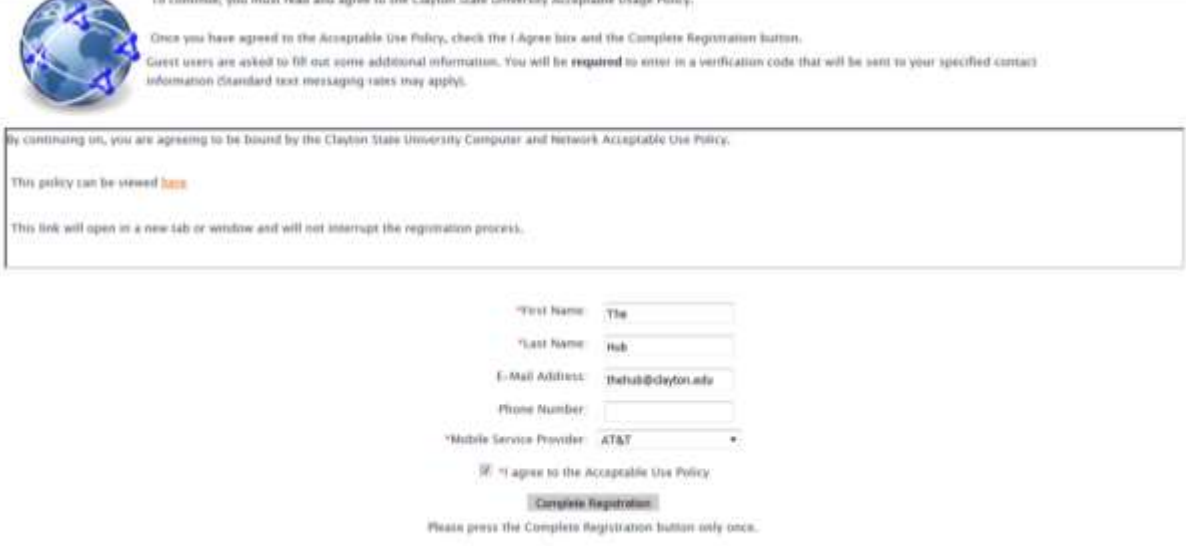

# Connecting to CSU Guest WiFi

#### **Step 4: Enter verification code when prompted.**

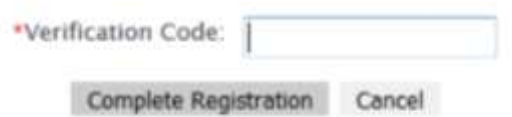

Please press the Complete Registration button only once.